# **DATASHEET**

# **industrial development kit** byteDEVKIT 2

15.08.2023

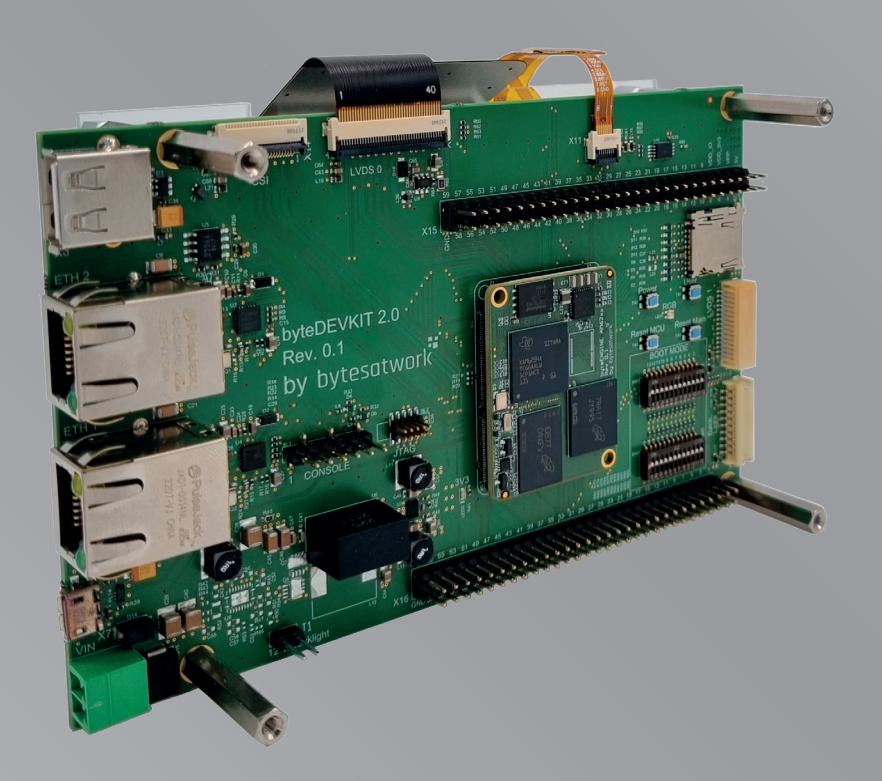

# bytesatwork

### Copyright notice

Copyright 2022 bytesatwork, CH-8406 Winterthur, Switzerland. All rights reserved.

**Reproduction** in any form or by any means without permission is prohibited. bytesatwork reserves the right to make improvements to the products described in this manual at any time without notice.

No part of this manual may be reproduced, copied, translated, or transmitted in any form or by any means without the prior written permission of the company. Information provided in this manual is intended to be accurate and reliable. However, bytesatwork assumes no responsibility for its use, or for any infringements upon the rights of third parties that may result from its use.

The material in this document is for product information only and is subject

to change without notice. While reasonable efforts have been made in the preparation of this document to assure its accuracy, bytesatwork assumes no liabilities resulting from errors or omissions in this document, or from the use of the information contained herein. bytesatwork reserves the right to make changes in the product design without notice to its users.

# **Trademarks**

Product names, logos, brands, and other trademarks featured, or referred to are the property of their respective trademark holders. These include, but are not limited to uboot, Linux and ARM.

# Disclaimer

**Bytesatwork** does not quarantee that the information in this manual is upto-date, correct, complete or of good quality. Nor does bytesatwork assume guarantee for further usage of the information. Liability claims against bytesatwork, referring to material or non- material related damages caused, due to usage or non-usage of the information given in the manual, or due to usage of erroneous or incomplete information, are exempted, as long as there is no

proven intentional or negligent fault of bytesatwork.

**Bytesatwork** explicitly reserves the rights to change or add to the contents of this manual or parts of it without special notification.

# Imprint

- bytesatwork Technoparkstrasse 7 CH-8406 Winterthur +41 52 213 79 79
- > info@bytesatwork.ch www.bytesatwork.io

# Symbols and typographic conventions

These symbols represent important details or aspects for working with bytesatwork-products.

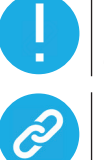

**NOTICE** Follow instructions. Acting against the procedure described can lead to malfunction.

**LINK** Hyper- or Chapter-Link.

## 1. Table of Contents

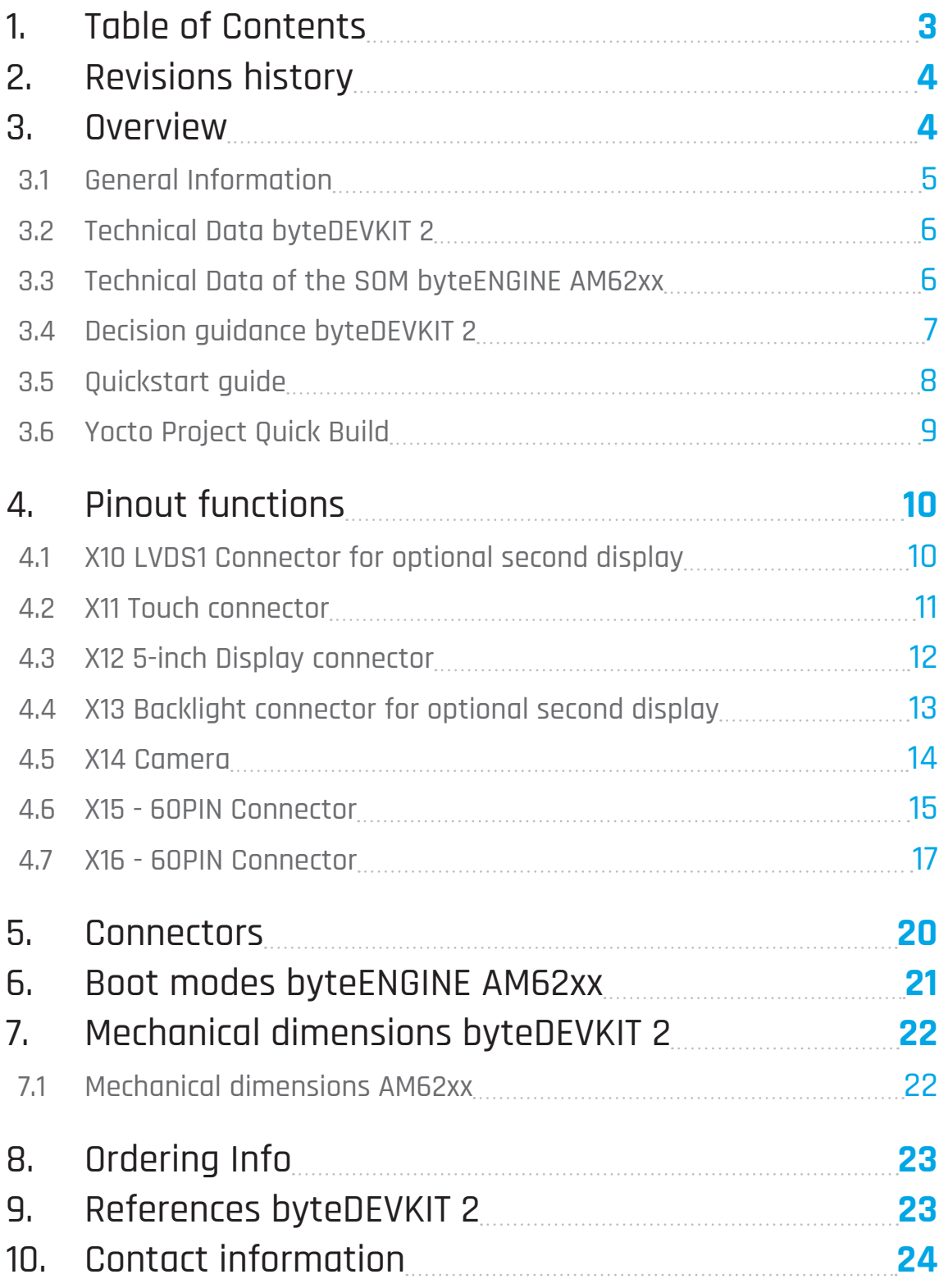

## <span id="page-3-0"></span>2. Revisions history

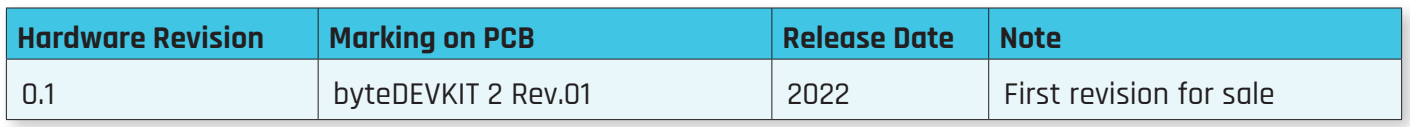

### 3. Overview

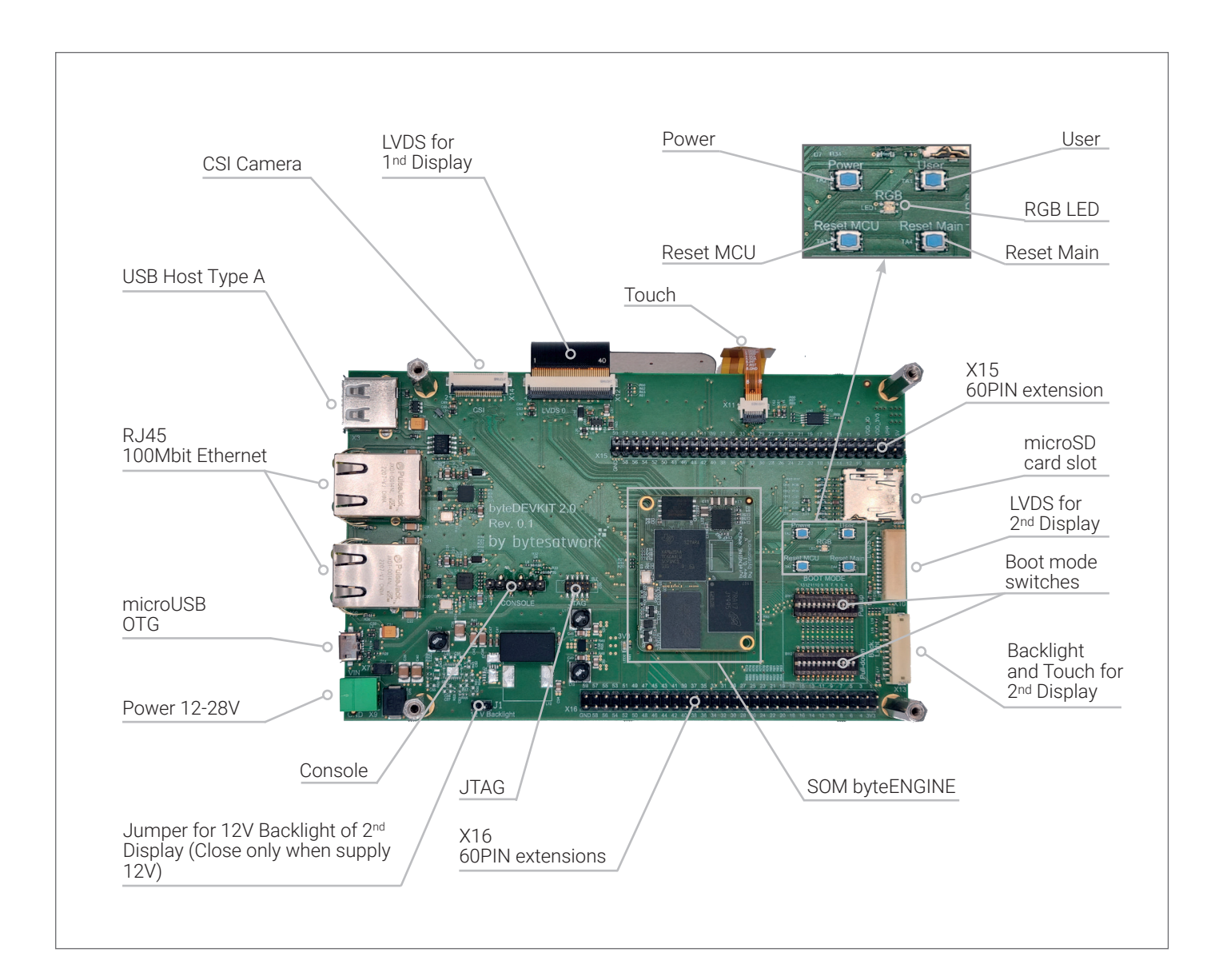

### <span id="page-4-0"></span>3.1 General Information

### **Maximum flexibility and simplicity**

- The byteDEVKIT 2 enables you to work on your own projects while shortening time-to-market significantly. It is engineered for a huge variety of applications and the flexible structure allows easy implementations of even profound changes. Furthermore, it offers maximum flexibility and simplicity. The byteDEVKIT 2 is available with the complete AM62xx-Module family:
	- **•** AM6231, AM6232, AM6234
	- **•** AM6251, AM6252, AM6254

#### **Plenty of possibilities**

- > The byteDEVKIT 2 includes the base board that features a strong array of interfaces for a variety of applications:
	- **•** 2x 100Mbit Ethernet RJ45
	- **•** 1x microSD Slot
	- **•** 1x USB Host Type A
	- **•** 1x USB OTG microUSB
	- **•** 5-inch LVDS Touchscreen Display
	- **•** extension connector for second Display
	- **•** 2x 60 PIN Header: Extension-Header X15: LCD, OSPI, MMC2, SPIO, MCAN, MCASP X16: GMPC, I2C1, MCU\_I2C0, MCU\_SPIO, MCU\_UART0, MCU-MCAN0, MCU-MCAN1, WKUP, RESET
	- **•** Boot mode switches
	- **•** CSI Camera 4lanes

#### **Ready to start and use**

The byteDEVKIT 2 package comes ready to run, which includes a powersupply, a serial console and a microSD card with pre installed embedded Linux. As a result, you benefit from rapid prototyping, maximum flexibility and a very short time-to-market.

#### **Low consumption & high performance**

The ARM Cortex CPUs from Texas Instruments are on the cutting edge of their industry thanks to the combination of functional integration, high performance and extremely low power consumption.

#### **Two in one**

> The byteEngine AM62xx has up to four Cortex-A53 cores for exceptionally high system performance. The Cortex-M4 core enables real-time applications with low performance at the same time.

#### **Easy to adapt to your project**

> Thanks to the two 60PIN headers rapid prototyping is easy and efficient. The byteDEVKIT 2 offers on its 112 PINs a variety of interfaces such as I2C, SPI - CAN, UART, USART, PWM and GPIO.

#### **Quality which endures**

Our Swiss standard pays off. We only install components to the byteDEVKIT 2 that will be still available in ten years. The byteDEVKIT 2 is engineered with the focus on robustness and longevity.

### <span id="page-5-0"></span>3.2 Technical Data byteDEVKIT 2

### **byteDEVKIT 2**

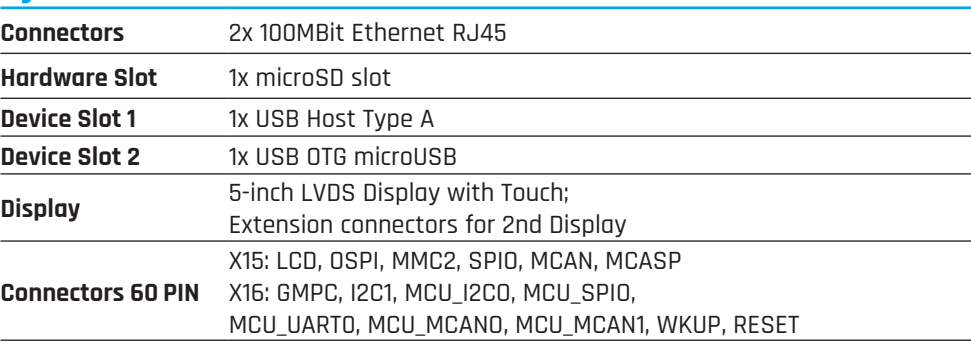

### 3.3 Technical Data of the SOM byteENGINE AM62xx

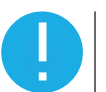

#### **NOTICE**

For detailed information regarding the AM62xx please refer to the document AM62xx-DataSheet".

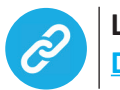

### **LINK**

**[Datasheet byteENGINE AM62xx](https://www.bytesatwork.io/wp-content/uploads/2022/06/Datasheet_byteENGINE_AM62xx-3.pdf)**

### **byteENGINE AM62xx SPECIFICATION**

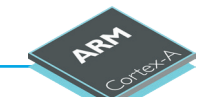

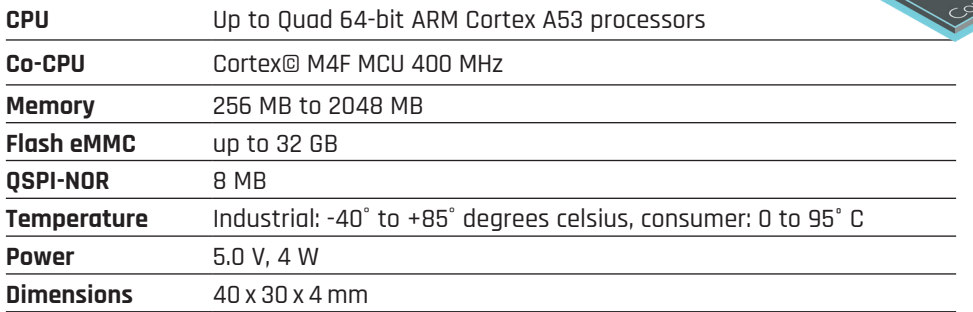

### <span id="page-6-0"></span>3.4 Decision guidance byteDEVKIT 2

The following five steps help identifying the suitable DEVKIT with the needed SOM for the specific customer application.

### > Step 1: Select the needed CPU for the SOM

#### > **Choose with 3D-Graphics Engine:**

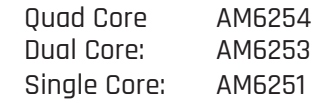

> **Choose without 3D-Graphics Engine:**

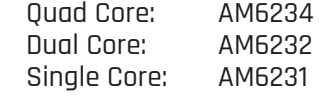

- > Step 2: Select the needed flash memory type and capacity
	- > **Choose eMMC 8 / 16 / 32 / 64 GB**
- > Step 3: Select the needed RAM capacity:
	- > **Choose 512 / 1024 / 1536 / 2048 MB**
- > Step 4: Select the needed temperature range
	- > **Choose consumer or industrial**
- > Step 5: Select the needed Display
	- > **Choose with or without**

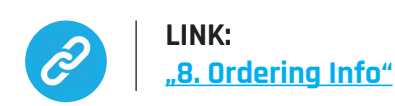

### <span id="page-7-0"></span>3.5 Quickstart guide

The Quickstart guide simplifies the startup process with step-by-step instructions. Should you have questions you are always welcome to ask our expert technical support. See Chap-ter ["5. Connectors"](#page-19-1) for connectors layout.

- > Step 1: Connect the USB-RS232 cable to SL1 (black wire is marking PIN 1)
- > Step 2: Optional connect the network cable
- > Step 3: Put a valid micro SD-Card into the SD-Card slot of the SOC
- > Step 4: Connect the console cable to your computer serial or USB port if you're using the adapter. Start the Terminal Software and configure your serial port with the following port settings:

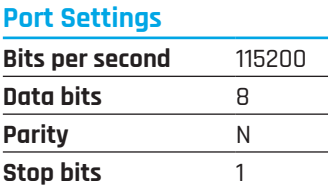

- > Step 5: Connect the power supply to X9
- > Step 6: After connected to power supply the console shows the boot log
- > Step 7: Login to the system with:

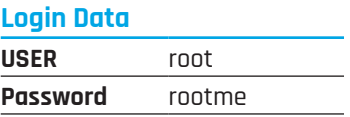

### <span id="page-8-0"></span>3.6 Yocto Project Quick Build

This short document steps you through the process for an image build using the Yocto Project.

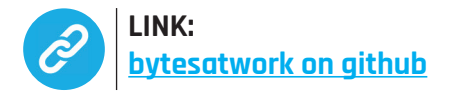

> Step 1: Create the folder "yocto" and change into directory using the following commands:

 mkdir yocto cd yocto

> Step 2: Download all necessary repositories using repo:

repo init -u <https://github.com/bytesatwork/bsp-platform-ti.git> -b kirkstone repo sync

> Step 3: When these commands are completed successfully, the following command will setup a Yocto Project environment for byteDEVKIT:

MACHINE=bytedevkit-am62xx DISTRO=poky-bytesatwork EULA=1 . setup-environment build

> Step 4: The final command builds a development image: (this will last several hours, depending on the build machine)

bitbake bytesatwork-minimal-image

> Step 5: Create and write the SD-Card Image (replace sdX with SD-Card drive)

 cd tmp/deploy/images/bytedevkit-am62xx xzcat bytesatwork-minimal-image-bytedevkit-am62xx.wic.xz | dd of =/dev/sdX bs=1M conv=fsync

## <span id="page-9-0"></span>4. Pinout functions

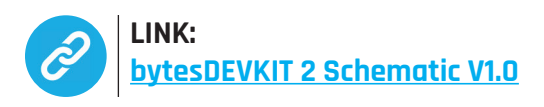

### 4.1 X10 LVDS1 Connector for optional second display

**PIN functions X10: PIN 1 - 30 AF 1 - 7**

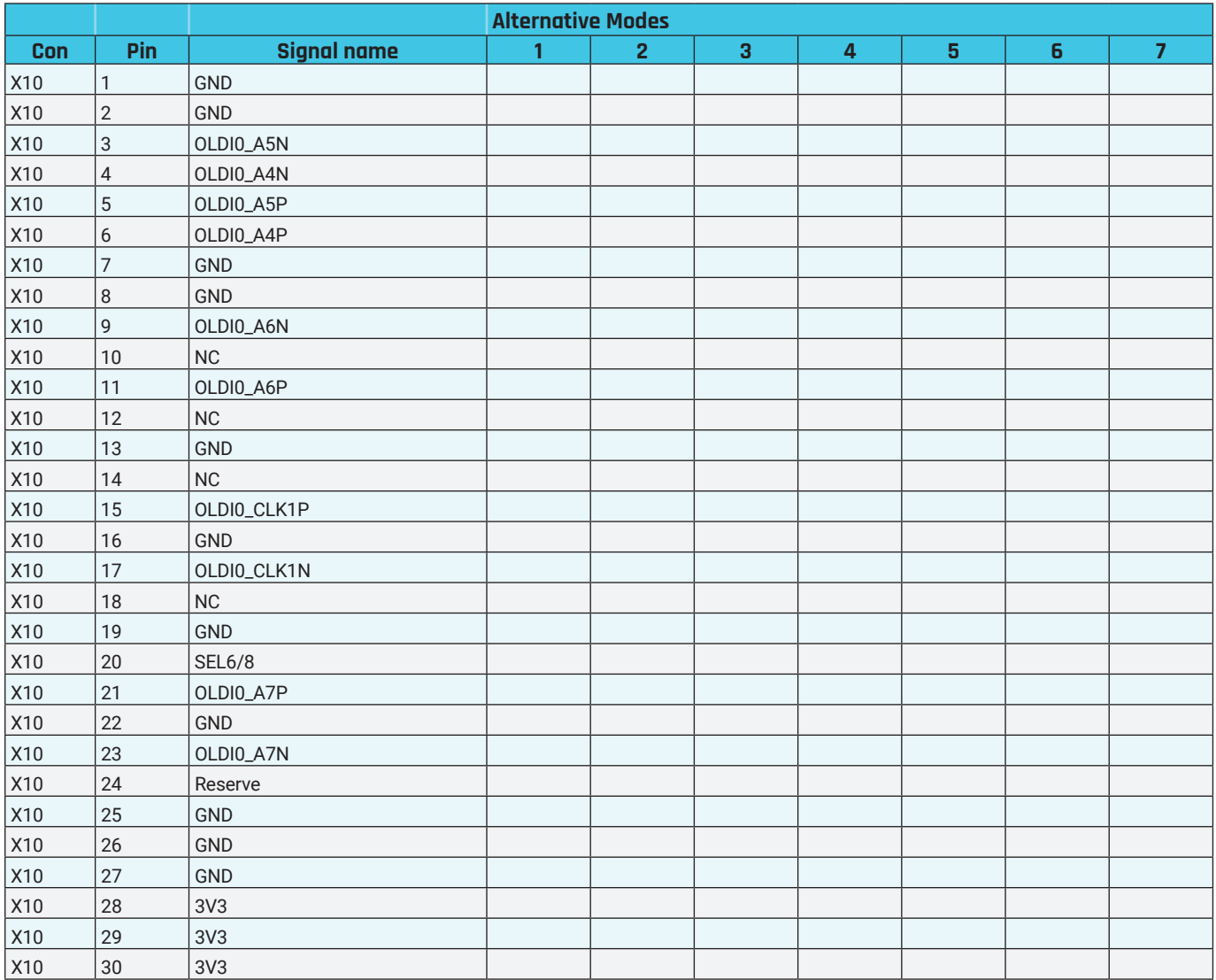

### <span id="page-10-0"></span>4.2 X11 Touch connector

**PIN functions X11: PIN 1 - 8 AF 1 - 7**

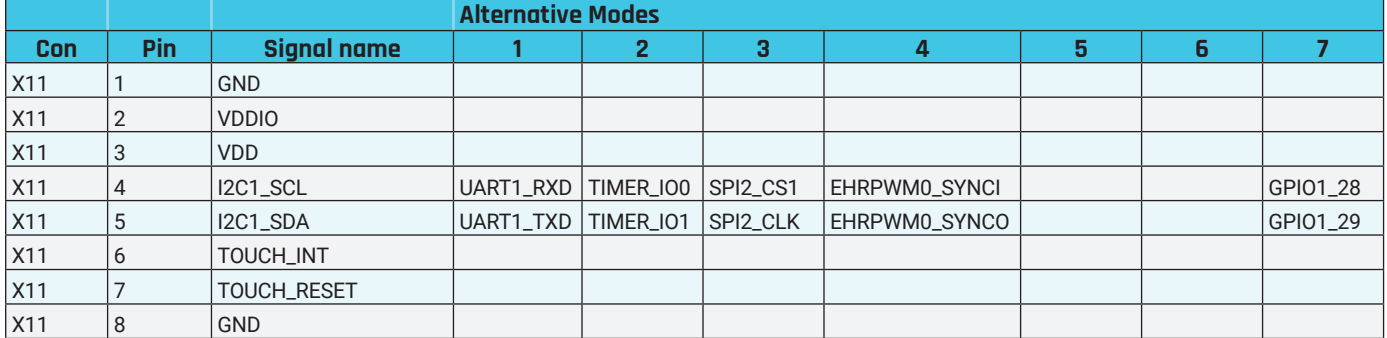

### <span id="page-11-0"></span>4.3 X12 5-inch Display connector

**PIN functions X12: PIN 1 - 40 AF 1 - 7**

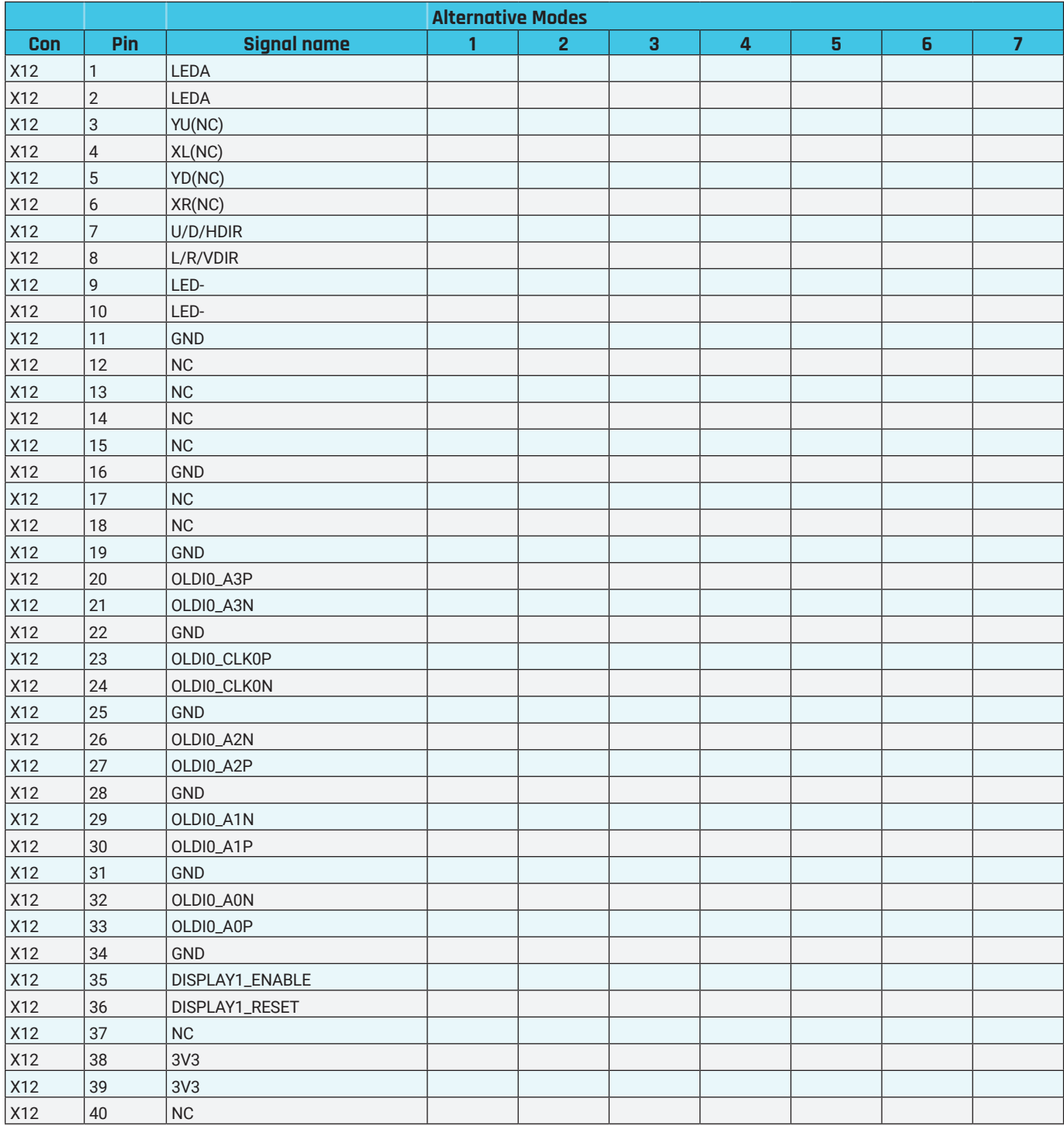

### <span id="page-12-0"></span>4.4 X13 Backlight connector for optional second display

**PIN functions X13: PIN 1 - 10 AF 1 - 7**

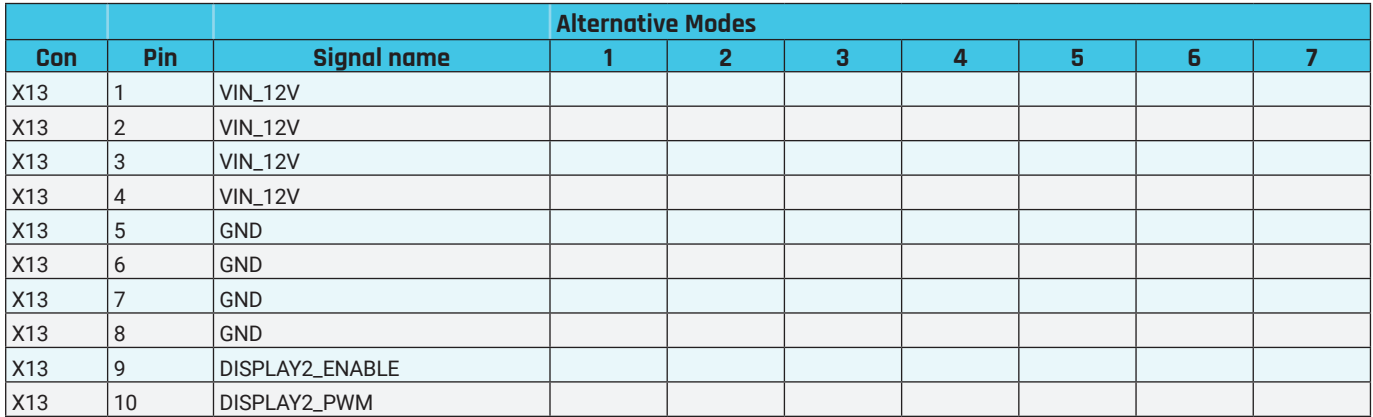

### <span id="page-13-0"></span>4.5 X14 Camera

**PIN functions X14: PIN 1 - 24 AF 1 - 7**

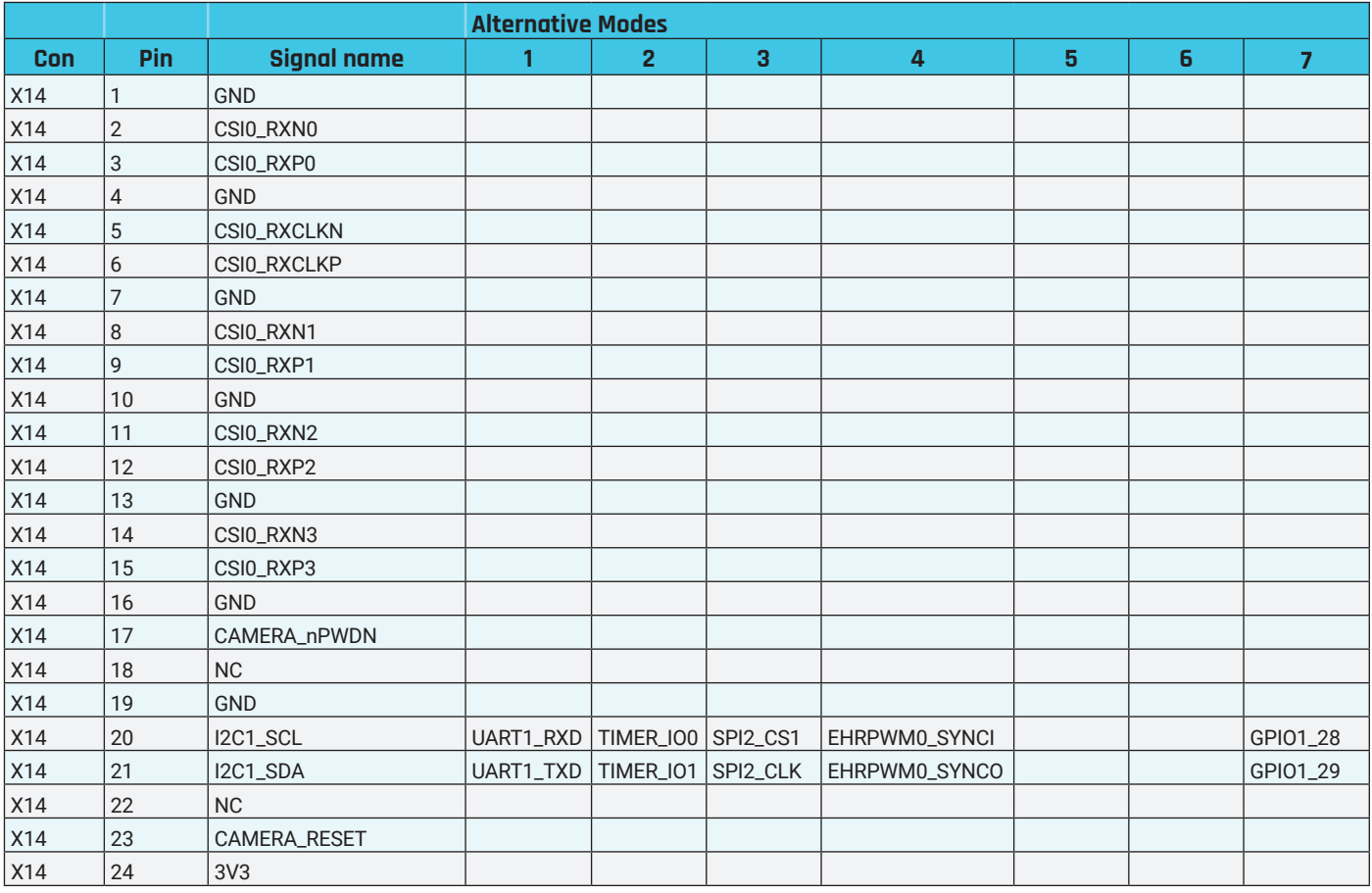

### <span id="page-14-0"></span>4.6 X15 - 60PIN Connector

#### **PIN functions X15: PIN 1 - 40 AF 1 - 7**

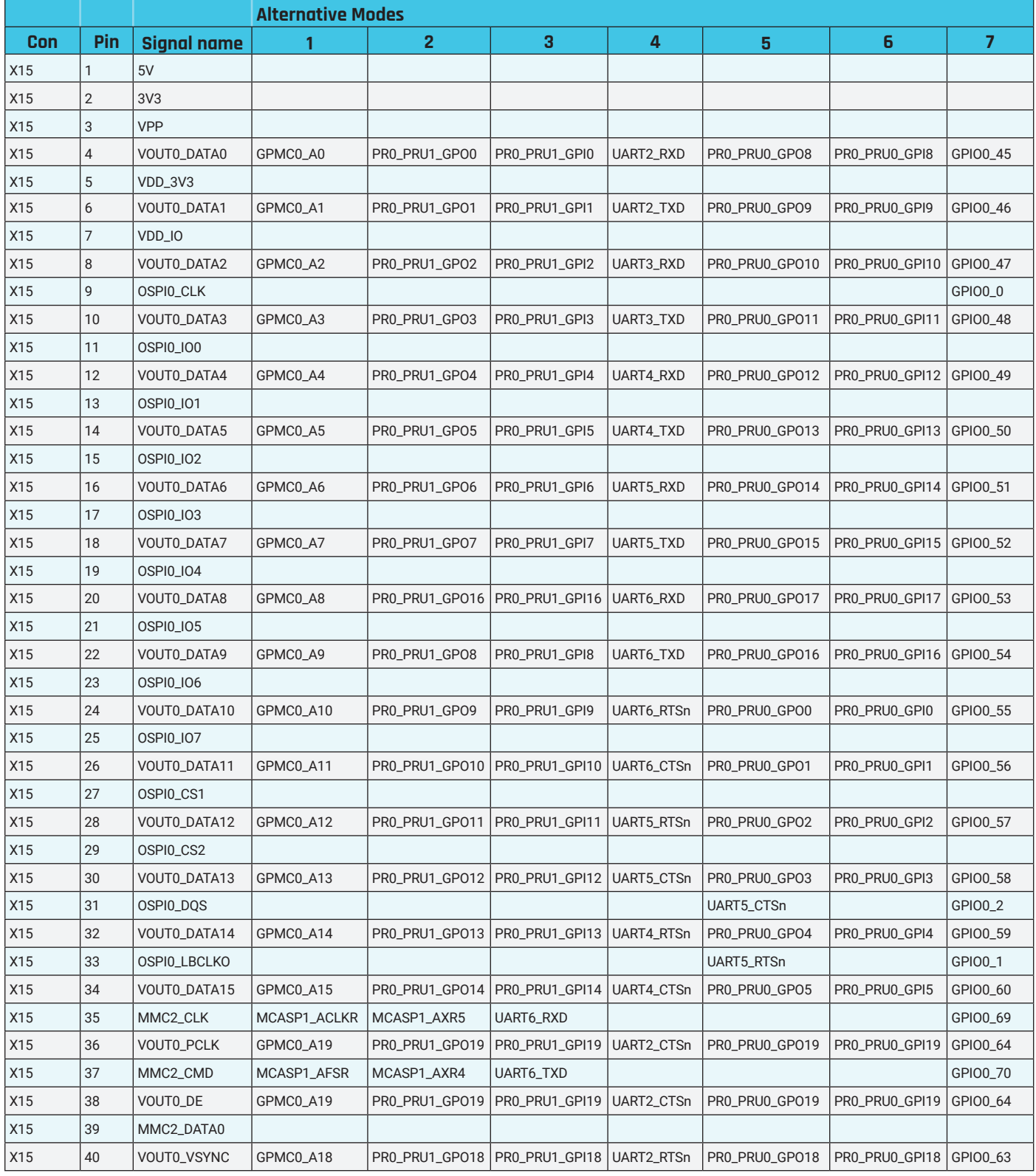

**PIN functions X15: PIN 41 - 60 AF 1 - 7**

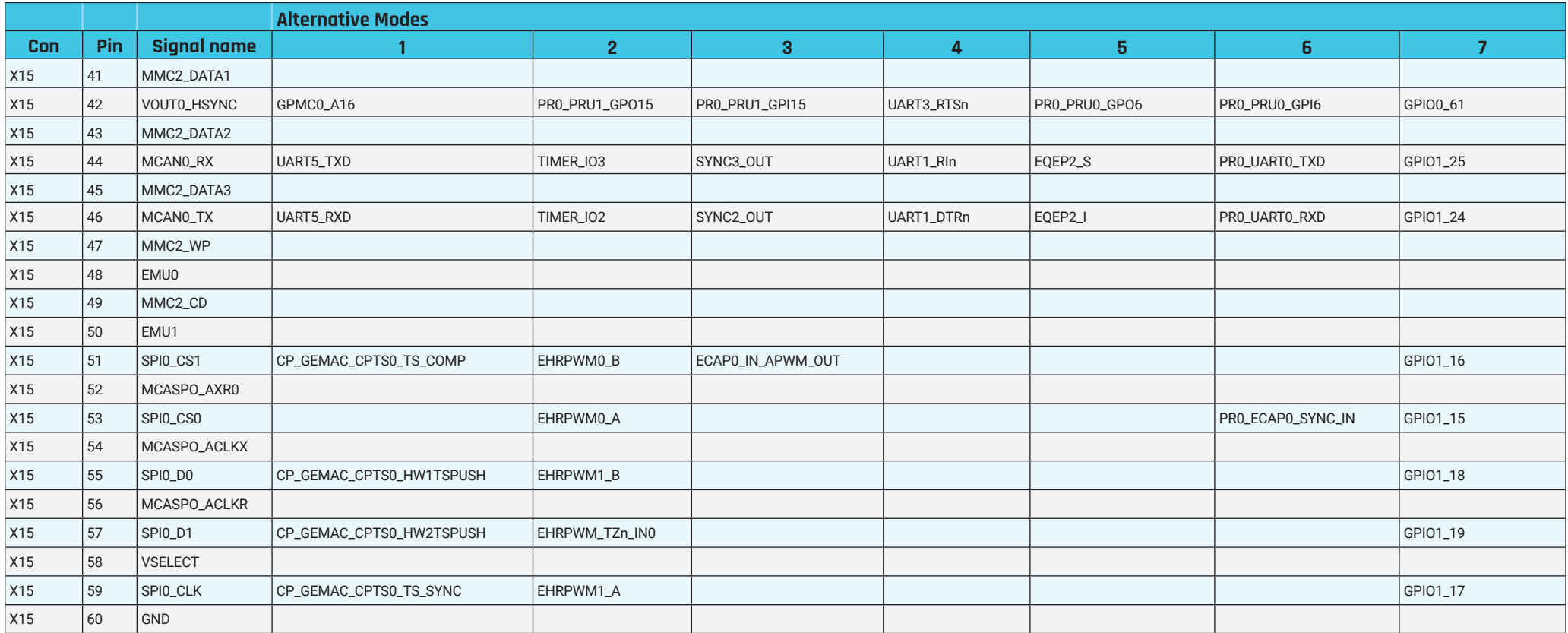

### <span id="page-16-0"></span>4.7 X16 - 60PIN Connector

**PIN functions X16: PIN 1 - 20 AF 1 - 7**

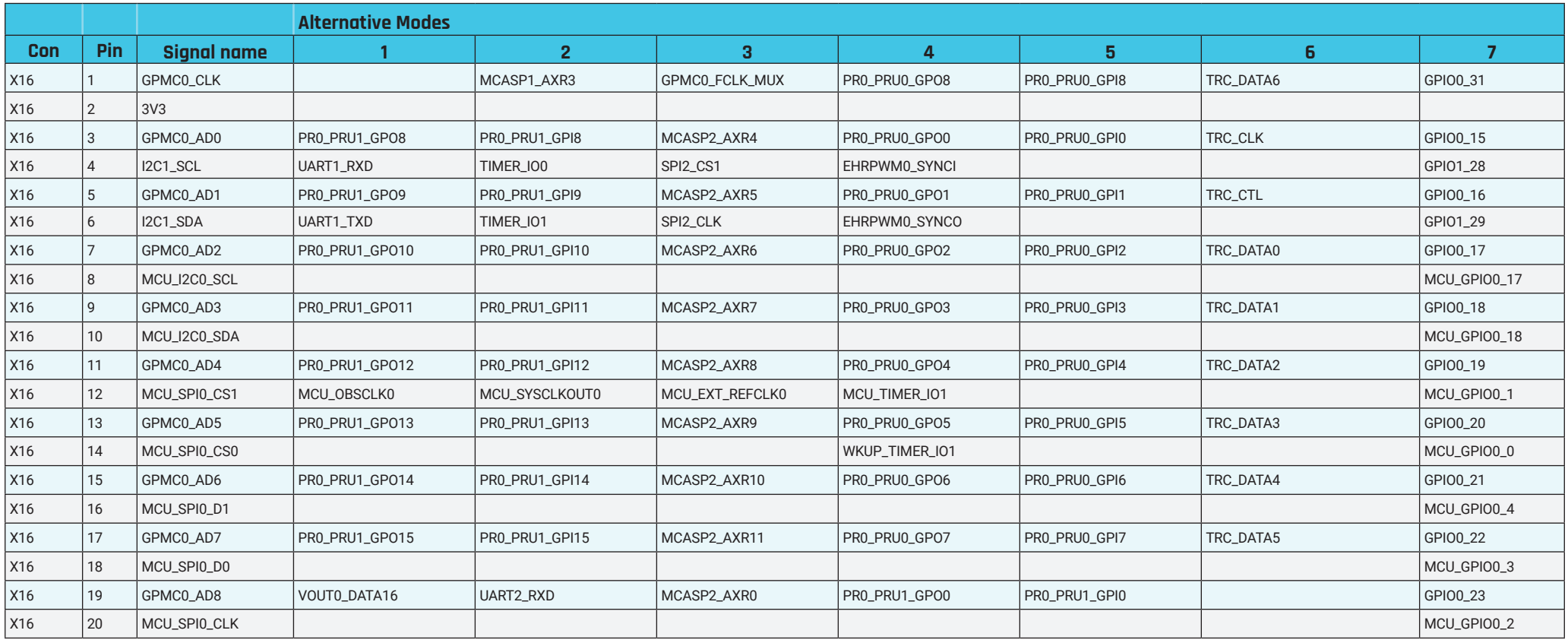

#### **PIN functions X16: PIN 21 - 40 AF 1 - 7**

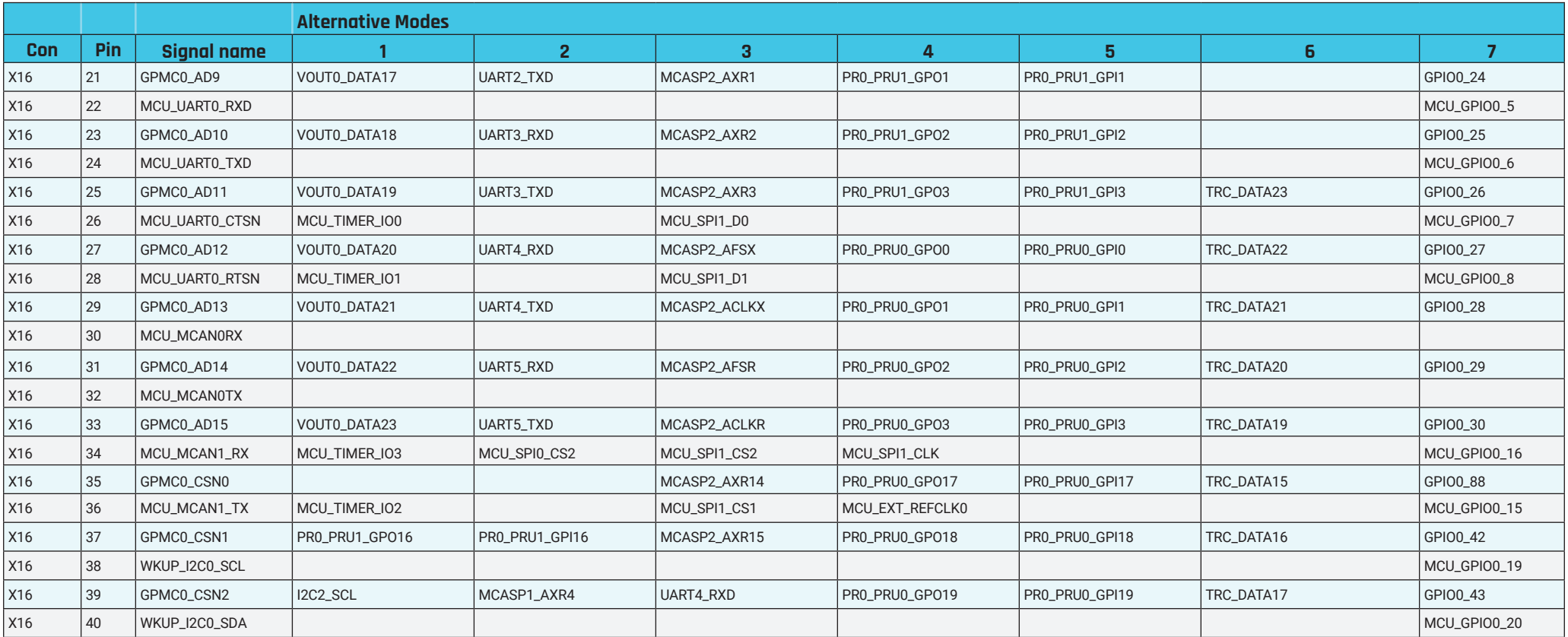

#### **PIN functions X16: PIN 41 - 60 AF 1 - 7**

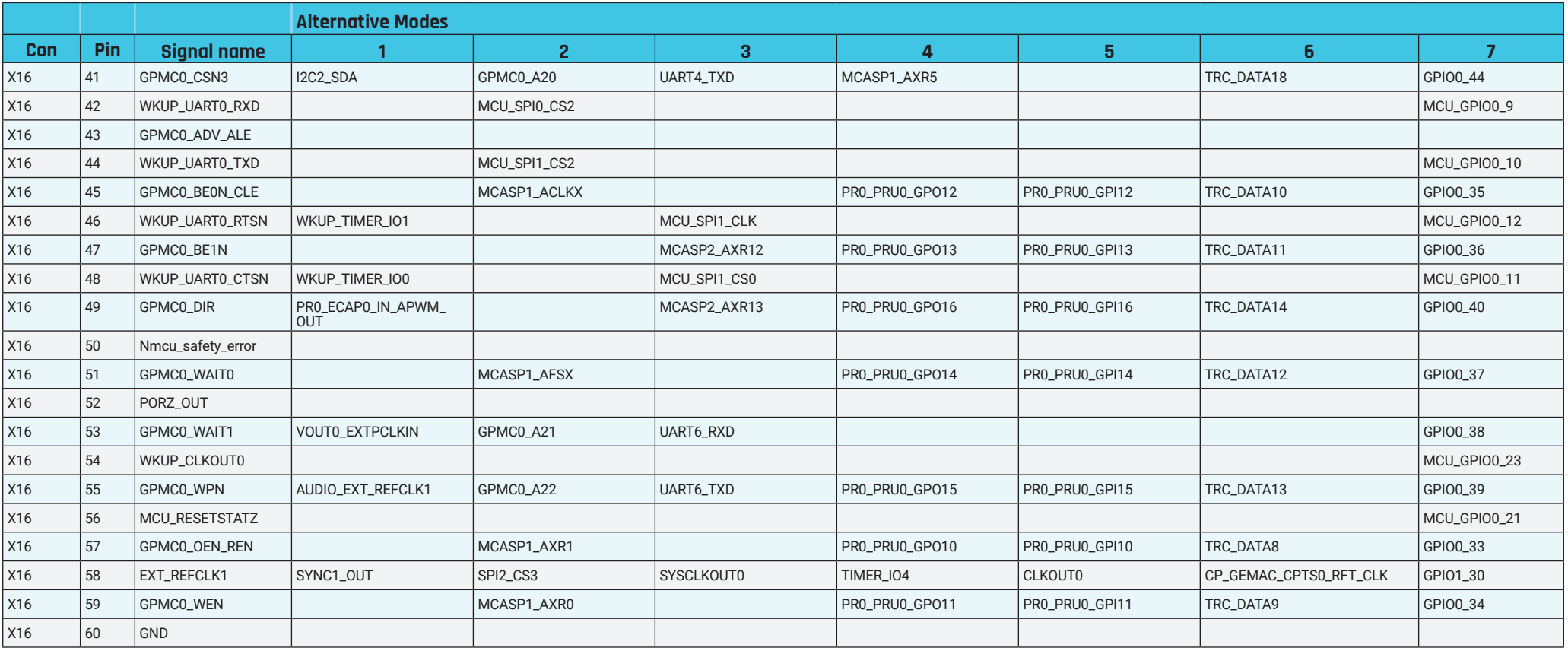

### <span id="page-19-1"></span><span id="page-19-0"></span>5. Connectors

#### **Power**

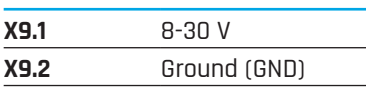

#### **SL1: Console**

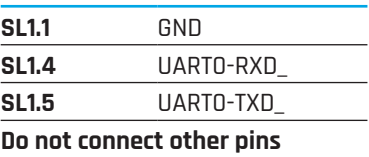

#### **SL2: JTAG/SWD (ARM 10 PIN connector)**

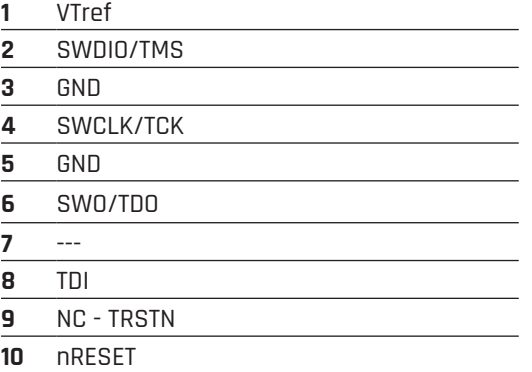

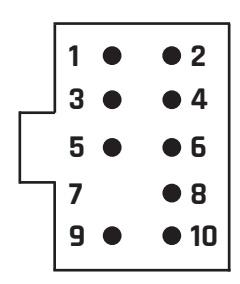

#### **LEDs**

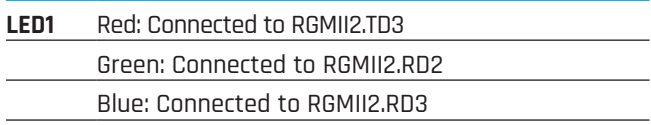

#### **Buttons**

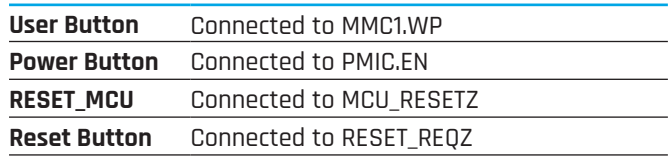

# <span id="page-20-0"></span>6. Boot modes byteENGINE AM62xx

> Bootmode Pins are GPMC0\_AD[0..15]

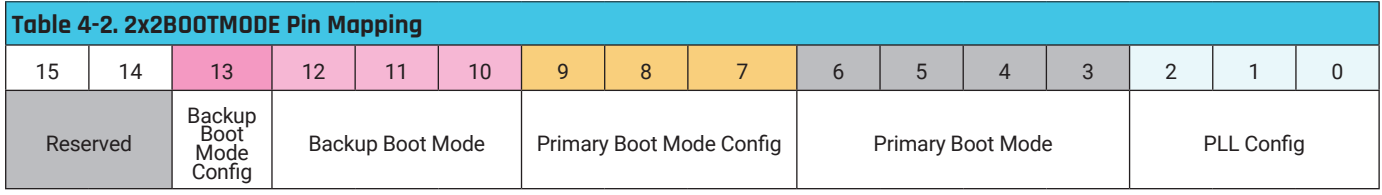

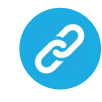

See chapter 5.3.1 of the Technical Reference Manual for more Details: [Technical Reference Manual](https://www.ti.com/lit/ug/spruiv7/spruiv7.pdf)

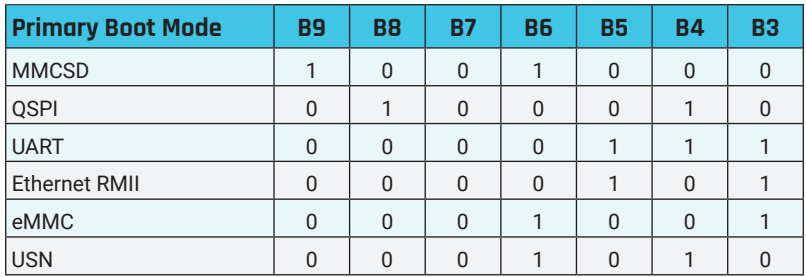

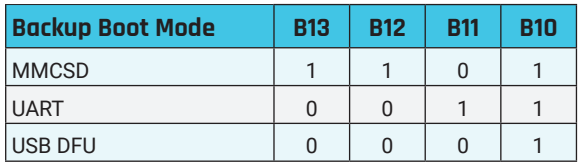

# <span id="page-21-0"></span>7. Mechanical dimensions byteDEVKIT 2

**The following illustration** shows all important dimensions for mounting and installation of the byteDEVKIT 2.

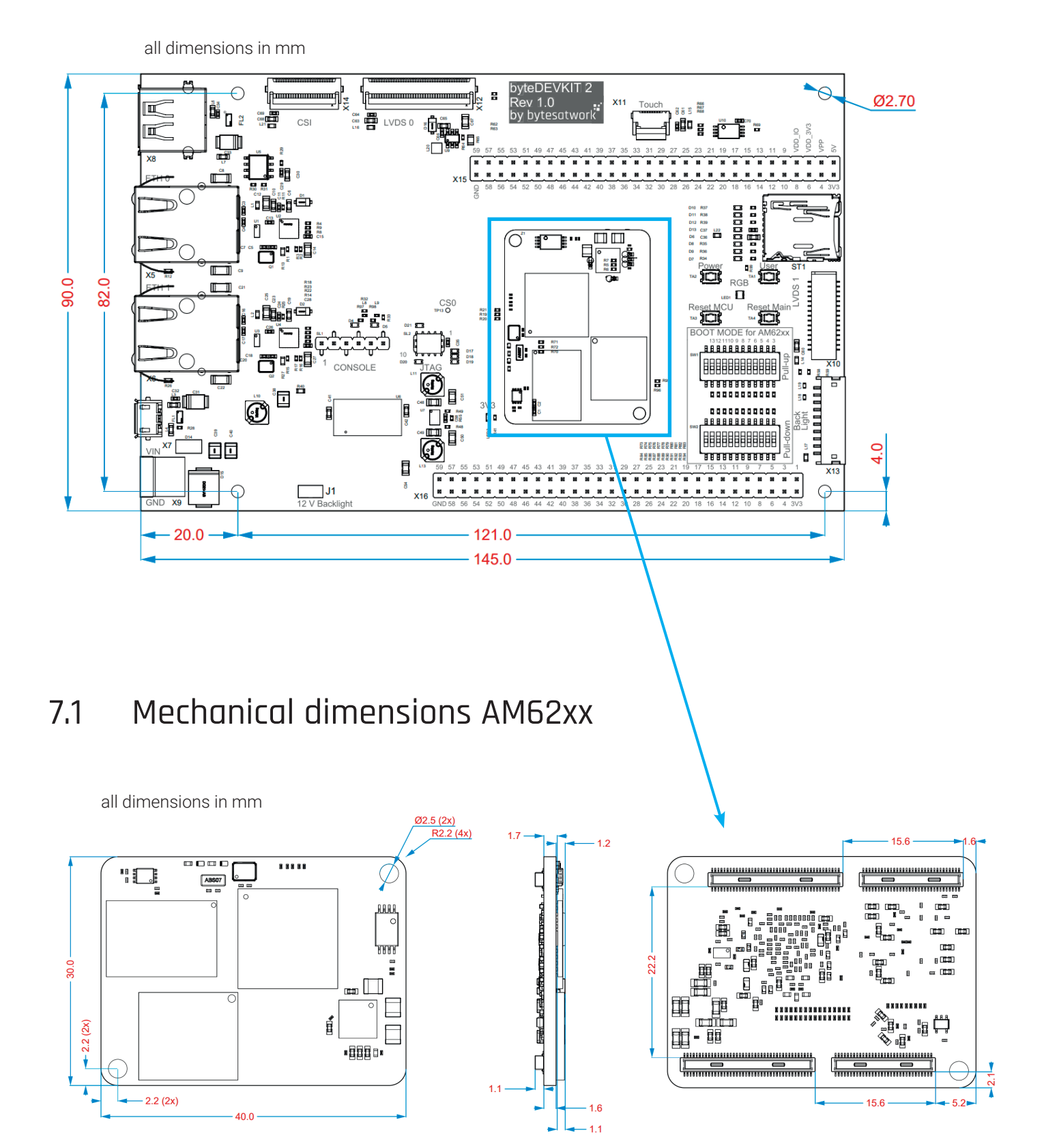

# <span id="page-22-1"></span><span id="page-22-0"></span>8. Ordering Info

**To order please use the following code:** 

### **byteENGINE-AM62[TYPE]-[SPEED]-[RAM]-[FLASH]-[temp range]-[revision]-[display]**

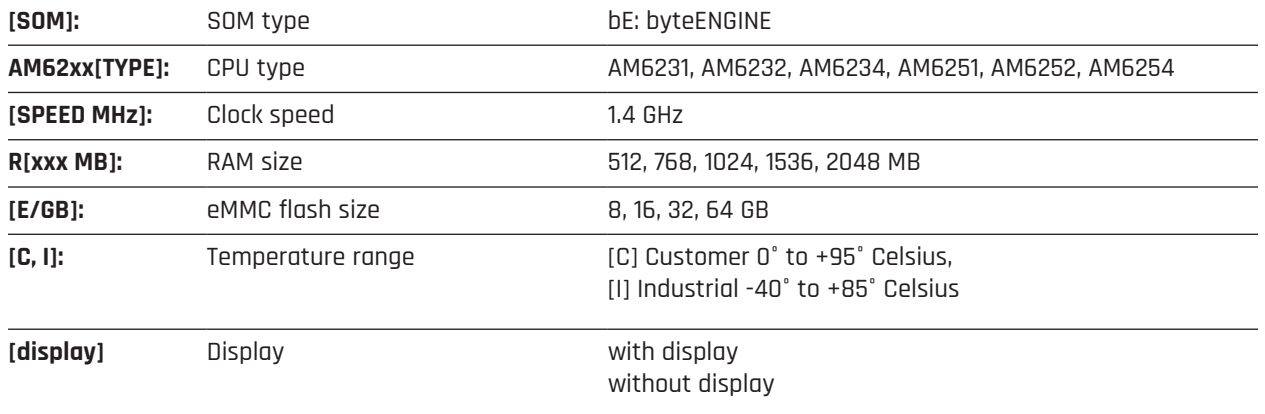

# 9. References byteDEVKIT 2

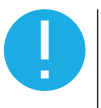

#### **NOTICE**

Files can only be downloaded with login credentials. Please request your download credentials via **[info@bytesatwork.ch](mailto:info%40bytesatwork.ch?subject=)** or contact your sales representative.

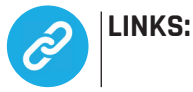

- 
- bytewiki: <https://github.com/bytesatwork/bytewiki>
- > Readthedocs.link <https://bytewiki.readthedocs.io/>
- > bytesatwork on github: <https://github.com/bytesatwork>
- > byteDEVKIT 2 Schematic: [https://download.bytesatwork.io/documentation/byteENGINE/ressources/byt](https://download.bytesatwork.io/documentation/byteENGINE/ressources/byteDEVKIT/Schematic-byteDEVKIT-2_V1.0.pdf)[eDEVKIT/Schematic-byteDEVKIT-2\\_V1.0.pdf](https://download.bytesatwork.io/documentation/byteENGINE/ressources/byteDEVKIT/Schematic-byteDEVKIT-2_V1.0.pdf)
- > byteDEVKIT 2 Connector Pinout: [https://download.bytesatwork.io/documentation/byteENGINE/ressources/byt](https://download.bytesatwork.io/documentation/byteENGINE/ressources/byteDEVKIT/Connector-pinout-byteDEVKIT-2_V1.0.pdf)[eDEVKIT/Connector-pinout-byteDEVKIT-2\\_V1.0.pdf](https://download.bytesatwork.io/documentation/byteENGINE/ressources/byteDEVKIT/Connector-pinout-byteDEVKIT-2_V1.0.pdf)

# <span id="page-23-0"></span>10. Contact information

- > bytesatwork Technoparkstrasse 7 CH-8406 Winterthur Switzerland
- > Phone: +41 52 213 79 79 Fax: +41 52 203 27 13
- > eMail: info@bytesatwork.ch
- > Product Information: www.bytesatwork.io
- > Help: www.bytesatwork.io/support

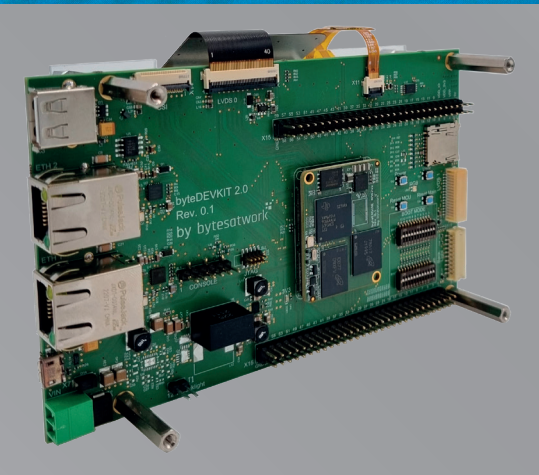

# bytesatwork